**Text Drop Download**

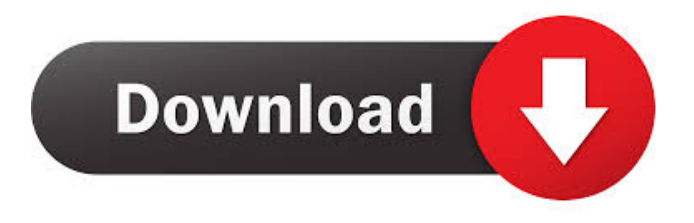

## **Text Drop**

[\*] Drag-n-drop items. [\*] Drag to add a new text item to the currently open document. [\*] Drag to change the order in which the items appear in the list. [\*] Drag to add a new list in the list of items. [\*] Drag to add a new group. [\*] Drag to add a new item to a group. [\*] Drag to delete an item. [\*] Drag to edit an item. [\*] Drag to move an item up or down in the list of items. [\*] Drag to change the order of items within a list. [\*] Drag to delete a list in the list of items. [\*] Drag to add a new list in the list of items. [\*] Drag to add a new group. [\*] Drag to add a new item to a group. [\*] Drag to move items up or down in the list of items. [\*] Drag to move an item to another group. [\*] Double-click an item to bring it into Edit Mode. [\*] Click another item to drag it out of Edit Mode and into the document. [\*] Click outside of the window to close Text Drop Activation Code. [\*] Click inside the window to open Text Drop. [\*] Click on a newly added item to start editing it. [\*] Click on an item in the list of items to view it. [\*] Click on a list to open it. [\*] Click on a group to open it. [\*] Click on a list in a group to open it. [\*] Click outside the window to close Text Drop. [\*] Double-click an item to bring it into Edit Mode. [\*] Double-click another item to drag it out of Edit Mode and into the document. [\*] Double-click outside of the window to close Text Drop. [\*] Double-click inside the window to open Text Drop. [\*] Drag a text item from a document to the "droppable" area (see next section). [\*] Click on a text item to edit it. [\*] Click the Restore Items button to put the previously selected items back in their place in the list. [\*] Click the Restore Items button to restore the default

## **Text Drop Crack Free Download**

Typing Keystrokes into a Text Drop Torrent Download document is done by making a keyboard macro. A macro is a combination of keyboard keystrokes which will perform a desired action. You can create keyboard macros by first creating a Text Drop macro using the Macros dialogue. To create a macro for Text Drop, click on the Macro menu and select New Macro. In the Macro dialog choose Keyboard and press OK. Keyboard shortcuts will be presented for you to choose. Text Drop will now recognize the selected keyboard shortcuts. If you don't want to use them, uncheck them and press OK. To make the macros you've selected the default shortcut. Now, for each macro, go to the Keystroke mode (the Keyboard window), which is located on the Macros dialog, and press OK. A window will appear where you can type your macro. Each keystroke will be surrounded by an asterisk \* Click OK and the macro will be saved. If you select the Macro option from the drop down list for the Stays on Top Window, the application will always stay on top of all other windows. It can be particularly useful to have a drop down list to select what menu options are active when you have more than one window open. When you first start Text Drop it will be ready to create a new file in Edit Mode. If you start Text Drop by double-clicking a txd file it will be in Normal Mode, in which you drag-n-drop the text items. To change modes, select Edit Mode on the View menu. A check mark indicates Edit Mode is active. In Edit Mode you can add new items (double-click or press the Insert key), edit existing items (click a highlighted item or press the F2 key), or move items higher or lower in the list of items (drag them to where you want them). Switch back to Normal Mode and you're set to go. Text Drop starts as a Stay on Top window. It is always on top of all other windows. If you don't like that, click Stay on Top on the View menu to remove the check mark. Text Drop application was designed to be a text bank. KEYMACRO Description: Typing Keystrokes into a Text Drop document is done by making a keyboard macro. A macro is a combination of keyboard keystrokes which will perform a desired action. You can create keyboard macros by first 77a5ca646e

## **Text Drop Crack+ (LifeTime) Activation Code**

Creates a macro with a name and an optional keyboard shortcut, which the user can assign to a particular key. KEYMACRO accepts two arguments: the keyboard shortcut and the macro name. Examples: keymacro 1234Hello Creates a macro with the name "1234Hello", and assigns the keyboard shortcut "1234" to the macro. keymacro 1234hello Creates a macro with the name "1234hello", and assigns the keyboard shortcut "1234" to the macro. The example above uses 1234 as the macro name, but you can assign any name you want. When a KEYMACRO command is assigned to a key, it is removed from the screen. Any keyboard shortcut you assign to a key with a KEYMACRO command is overridden by the KEYMACRO command. In this example, the shortcut 1234 is assigned to the key "Numpad 2". If you assign the key "Numpad 2" to the macro "Greeting" with the KEYMACRO command, then the macro "Greeting" is assigned to the key "Numpad 2". The "Greeting" macro can be assigned to any key, regardless of whether or not the key has a KEYMACRO command. The KEYMACRO command is not available when a macro name begins with the keystroke sequence. (i.e. Ctrl-. or Alt-. ) To assign a KEYMACRO command to a key, select the KEYMACRO command on the Macros menu. Click the small arrow icon next to the assignment option. In the Command: box, you can type the keyboard shortcut or command name. You can use any of the keyboard shortcut or command names that can be used in a KEYMACRO command (see the KEYMACRO command description below). If you select the "Set keyboard shortcut" option, you will be prompted for a keyboard shortcut. The next step is to decide which macro should be assigned to the keyboard shortcut. To see a list of the macros currently assigned to a keyboard shortcut or command name, click the "Set Keyboard Shortcut" button and select "Show assigned macros" from the list that appears. The "Show assigned macros" dialog box appears. Double-click the macro name you want to assign to the keyboard shortcut, or highlight the macro and click the "Select" button. The keyboard shortcut for the macro is now assigned to the keyboard shortcut or command

## **What's New in the?**

Text Drop is an editable collection of text items. Drag and drop any number of these text items onto a window or document in order to create new files with the words that are on the clipboard. Text Drop is a Stay On Top window with the following features: Create new files in Edit Mode Editable text items in Normal Mode You can create files with the text in the text items or choose different text items to drop onto a file. You can select a text item to make it the first in a new file. Drag a text item directly onto an editable area to make it the first. You can drag-and-drop any number of text items onto any editable area on a document or window in order to create a new file. When you start Text Drop it will be in Edit Mode. If you start Text Drop by double-clicking a txd file it will be in Normal Mode, in which you drag-n-drop the text items. To change modes, select Edit Mode on the View menu. A check mark indicates Edit Mode is active. In Edit Mode you can add new items (double-click or press the Insert key), edit existing items (click a highlighted item or press the F2 key), or move items higher or lower in the list of items (drag them to where you want them). Switch back to Normal Mode and you're set to go. Text Drop starts as a Stay On Top window. It is always on top of all other windows. If you don't like that, click Stay On Top on the View menu to remove the check mark. Text Drop application was designed to be a text bank. Text Drop is a free application that can be downloaded from the Web by clicking the link below. You can use it for free, but Text Drop can also be used for commercial work. You can buy the item, for which we do not have a price yet, on the Web. Usage Screenshot: Text Drop is a free application that can be downloaded from the Web by clicking the link below. You can use it for free, but Text Drop can also be used for commercial work. You can buy the item, for which we do not have a price yet, on the Web.Electrochemical devices, such as fuel cells, include a membrane that is permeable to certain components of a reactant mixture and impermeable to other components of the reactant mixture. In a typical fuel cell, the membrane permits species to migrate from an anode side of the membrane through the membrane to a cathode side of the membrane. Species that diffuse through the membrane can include protons and electrons. As the species diffuse through the membrane, electric charge can be transported in the form of a current through the membrane. The reactant mixture is typically a mixture of a fuel and an oxidizer

# **System Requirements For Text Drop:**

Minimum: OS: OSX 10.9 or 10.10, El Capitan, Yosemite, or Mavericks Processor: Intel(R) Core(TM)2 Duo CPU T7300 @ 1.86GHz Memory: 4GB RAM Recommended: OS: OSX 10.11 or 10.12, Catalina, or High Sierra Processor: Intel(R) Core(TM) i7 CPU 7500 @ 2.80GHz Memory: 8GB RAM Video:

Related links:

<https://www.swbiodiversity.org/seinet/checklists/checklist.php?clid=62115> <https://biorepo.neonscience.org/portal/checklists/checklist.php?clid=2785> <http://villa-mette.com/?p=7094> <https://blackbusinessdirectories.com/wp-content/uploads/2022/06/vitcons.pdf> <https://npcfmc.com/clean-disk-security-7-63-download-x64-latest/> [http://www.gea-pn.it/wp-content/uploads/2022/06/Messenger\\_Key.pdf](http://www.gea-pn.it/wp-content/uploads/2022/06/Messenger_Key.pdf) <https://cecj.be/?p=2009> [https://blankbookingagency.com/wp-content/uploads/2022/06/VariCAD\\_Viewer.pdf](https://blankbookingagency.com/wp-content/uploads/2022/06/VariCAD_Viewer.pdf) <https://flaxandthimble.com/wp-content/uploads/2022/06/FontFrenzy.pdf> <https://jameharayan.com/2022/06/06/supereasy-speedup-serial-number-full-torrent-x64/>